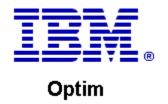

**Drop-In ID:** OPDM-11.03.00.08-003

**Product:** IBM® InfoSphere® Optim™ Web Applications

**Release:** 11.3.0.8

Problem ID: IP24246

Date: March 27, 2020

**Description:** This iFix adds Db2 11.5 support to the Optim Connection Manager.

• Optim Classic now supports Db2 for the Optim Directory and as a DB Alias.

After applying this iFix, Optim Connection Manager will also support supports Db2 11.5.

Prerequisites: IBM® InfoSphere® Optim™ Web Applications 11.3.0.8.20191101\_0942

Co-requisites: IBM® InfoSphere® Optim™ Designer 11.3.0.8.20191101\_0906 with

OPDM-11.03.00.08-003

Supersedes: OPDM-11.03.00.08-001

Special Notes: Optim Manager iFixes are always cumulative, and are provided as a complete Optim Unified war file.

After installing this iFix, you must manually undeploy the previous Optim Unified war file and manually deploy the Optim Unified war file that is supplied with this iFix. Do not install any previous Optim

Manager iFixes once this iFix is installed.

OS Platforms: All supported platforms: AIX, RedHat, and Windows

## **Corrective Actions:**

## Section I

If more than one iFix is found by Installation Manager, then all of them will be selected by default. Review each iFix and unselect any that you do not wish to install.

Ensure that all Optim components are not running before applying this iFix.

Continue through the Installation Manager Update wizard to apply this iFix.

**Important**, This iFix is delivered as a complete Unified Optim war file. After installing this iFix, you must then manually deploy this war file in your Application Web Server.

How to uninstall the fix:

Ensure that all Optim components are not running before uninstalling any iFix.

Start IBM Installation Manager

Select the Uninstall option from the main Installation Manager window or menu.

Select the iFix you wish to uninstall.

Continue through the Installation Manager Uninstall wizard to remove this iFix.

This iFix will automatically be uninstalled if you upgrade to a new version.

• **Important**, When you use Installation Manager to uninstall this iFix, it does not remove it from your Application Web Server. You must manually remove this war file from your Application Web Server.

## Section II

If you have any questions about or problems with these procedures, contact IBM Optim Support.